Solution du problème boot pour les récepteurs Android

ECHOLINK V9 PLUS ECHOLINK V9 PRO ECHOLINK V9 PRO 2 ECHOLINK V9 OCTA ECHOLINK V9 PRO OTT ECHOLINK FREEDOM ENOVA BOX

**Vous avez besoin d'utiliser une aiguille pour accéder au bouton de réinitialisation situé à l'arriere du récepteur**

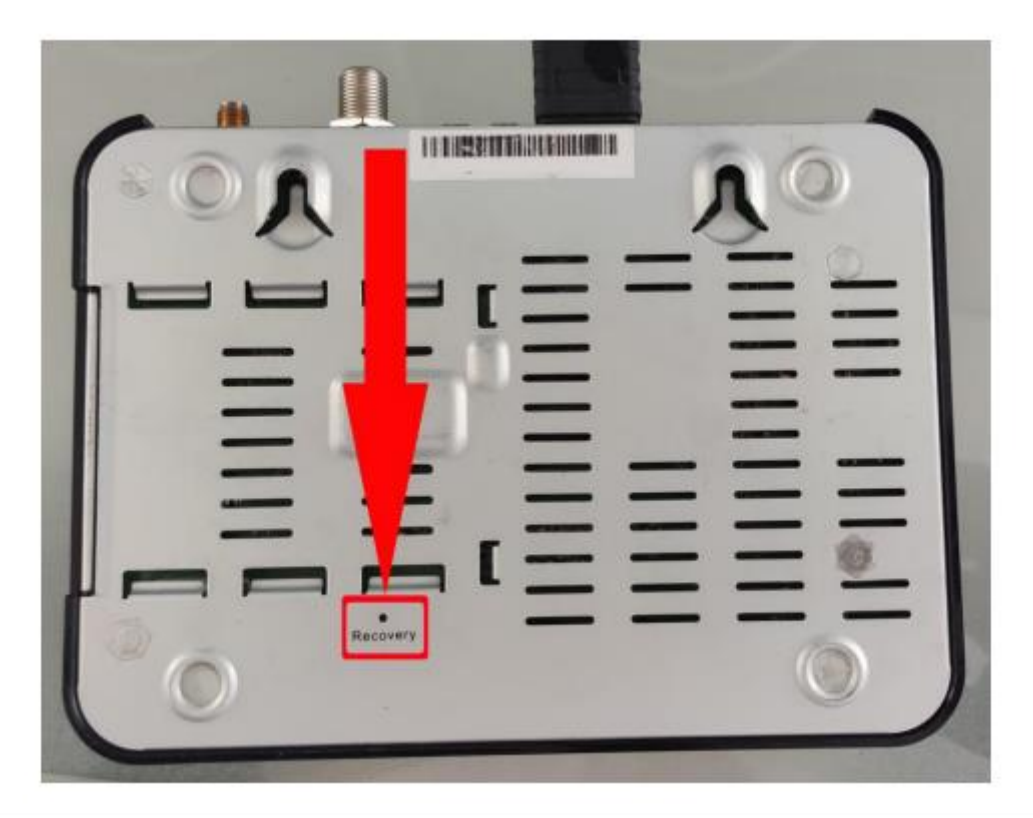

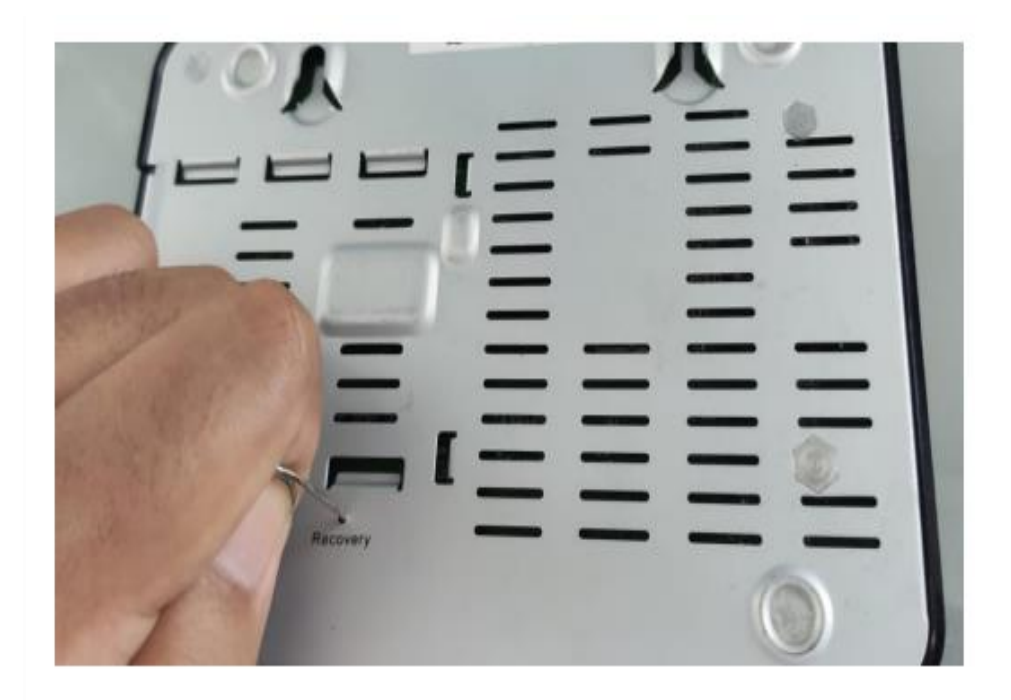

## **Insérez l'aiguille dans le trou de réinitialisation, puis rallumez le récepteur Jusqu'à ce que le voyant du récepteur s'allume en bleu**

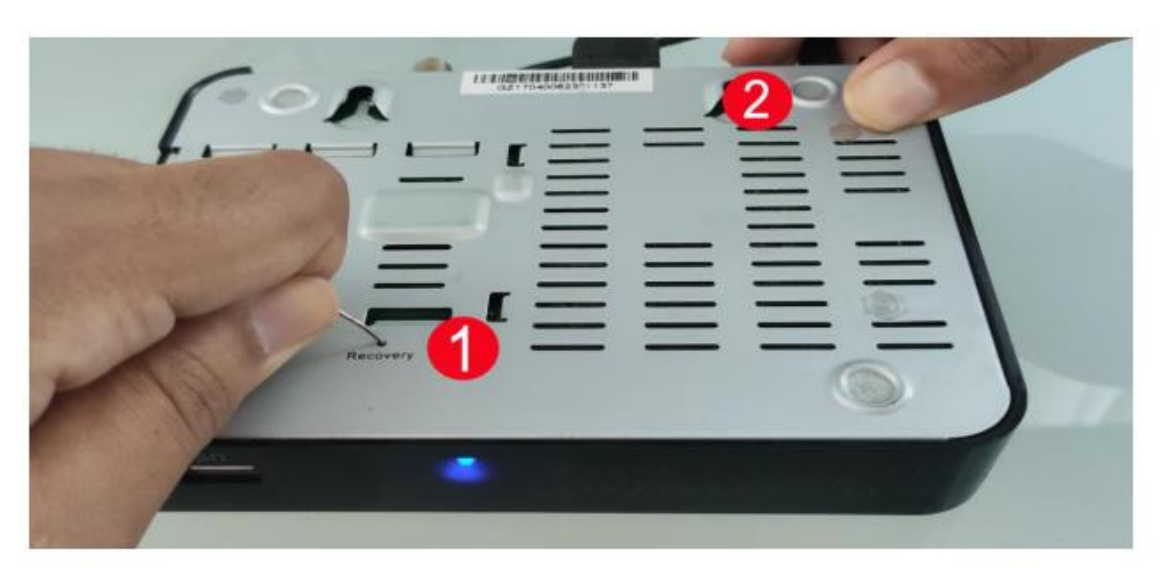

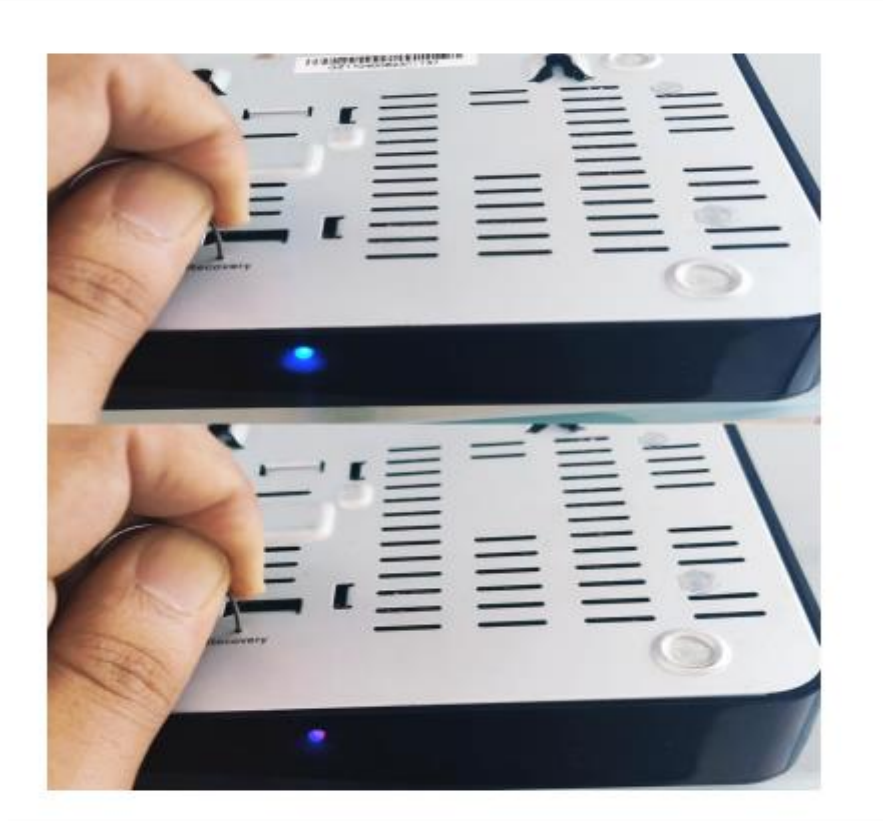

## **Relâchez le bouton de réinitialisation une fois que le menu du Mode de récupération apparaît sur la télévision**

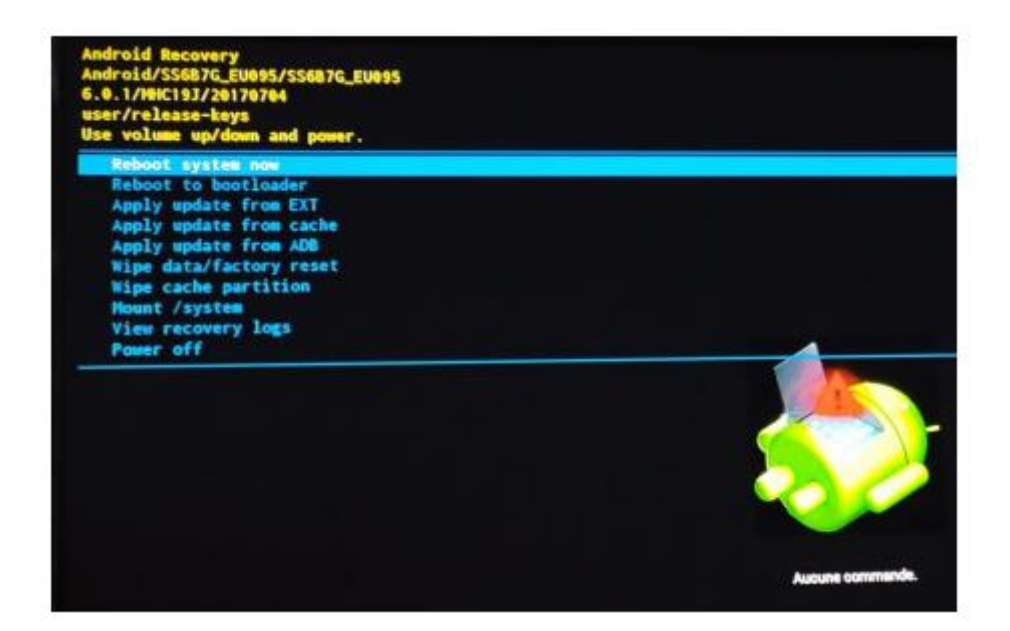

## **Appuyez sur Wipe data / factory reset**

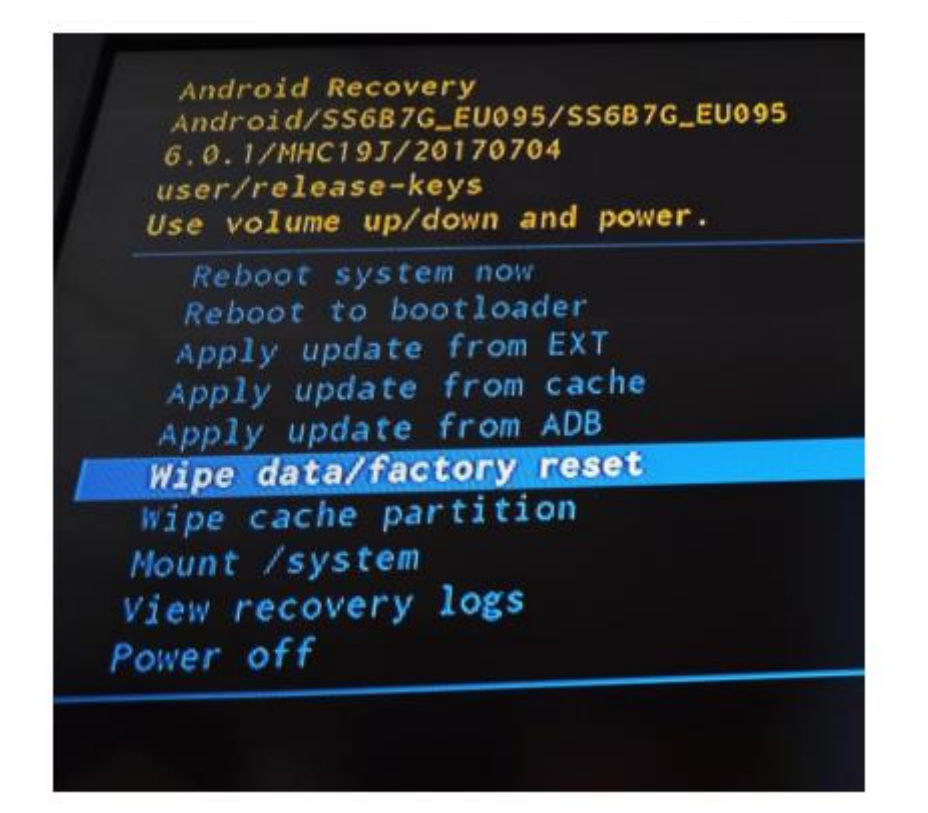

## **Appuyez sur 'Yes'**

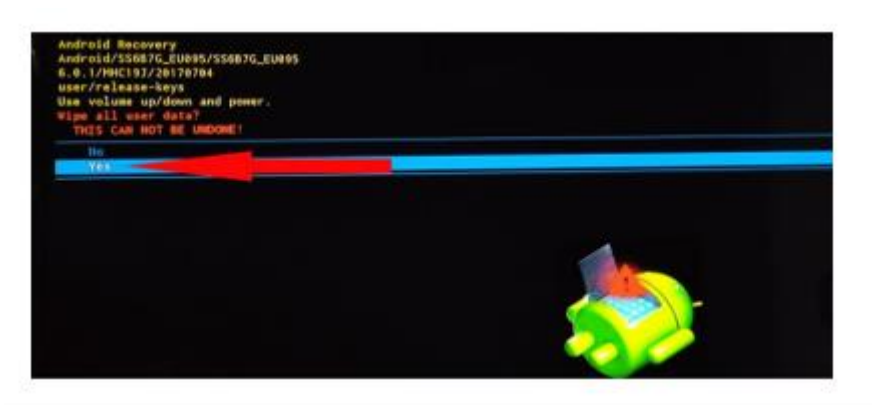

**La procédure de restauration commence**

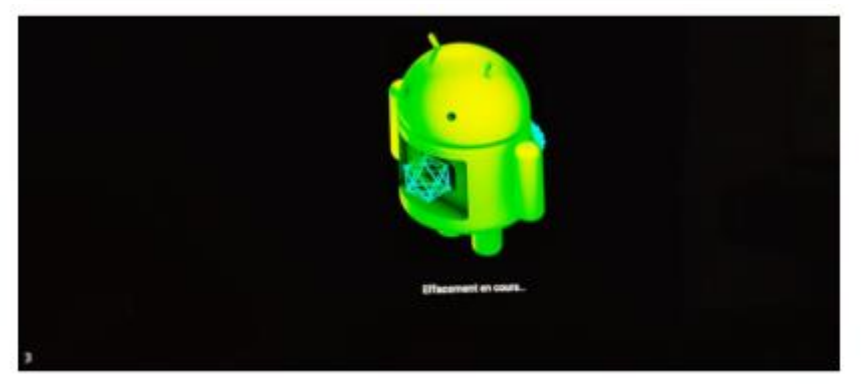

**Une fois la procédure terminée, veuillez redémarrer le récepteur et votre problème sera résolu.** 

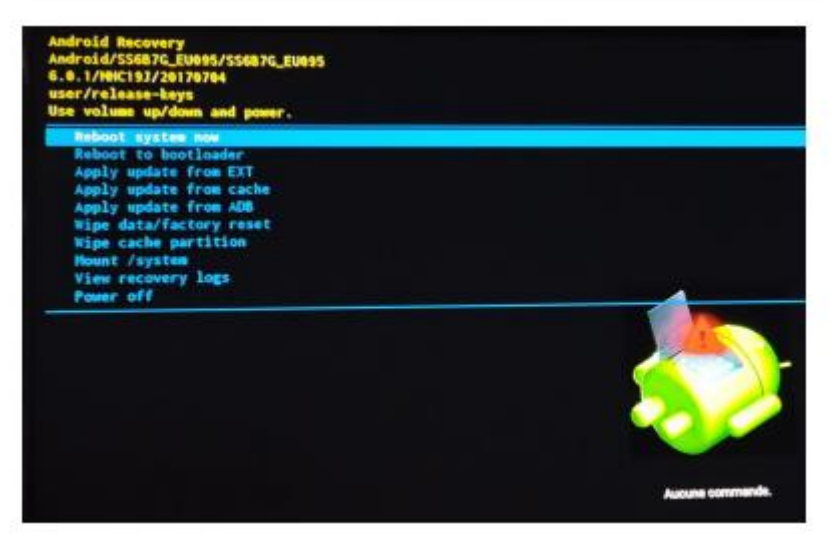

**Nous espérons que cet article vous a été utile pour résoudre votre problème de démarrage**